TI-nspire

## Etude d'une loi de Poisson (ou exponentielle) avec le TInspire

Soit  $X$  une variable aléatoire. On suppose que  $X$  suit une loi de Poisson (on dit aussi loi exponentielle) de paramètre  $\lambda = 5$ . (On note aussi  $X \sim P(5)$ )

 $1^{\circ}$ ) Déterminer la loi de probabilité de *X*.

 $2^{\circ}$ ) Déterminer l'expression de F, fonction de répartition de  $X$  puis représenter graphiquement F.

 $3^{\circ}$ ) Calculer l'espérance de  $X$ .

 $4^{\circ}$ ) Calculer l'écart type de X.

## 1°) Déterminer la loi de probabilité de  $X$ .

X est une variable aléatoire qui suit une loi de Poisson (ou loi exponentielle) de paramètre  $\lambda = 5$ .

La TI-*n*spire permet de calculer directement les valeurs de  $p(X = k) = e^{-\lambda} \frac{\lambda^k}{k!}$  $\frac{k}{k!}$   $(k \in \mathbb{N})$  et de dresser une partie de la loi de probabilité de  $X$ :

La valeur de  $p(X = k)$  est obtenue

- Soit en tapant directement la commande poissPdf $(5, k)$ .
- Soit en tapant (menu) Probabilité | Distributions | Poisson DdP et en complétant la boite de dialogue.

poissPdf(5, 0) correspond à  $p(X = 0)$ poissPdf(5, 1) correspond à  $p(X = 1)$ … poissPdf(5, **15**) correspond à  $p(X = 15)$ 

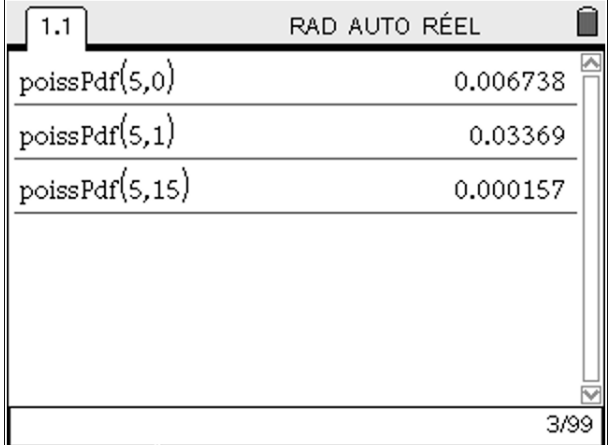

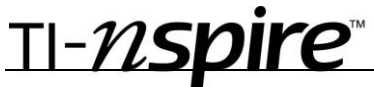

une partie de la loi de  $X$ :

avoir toutes les valeurs de 0 à 10.

On peut aussi afficher toutes ces valeurs

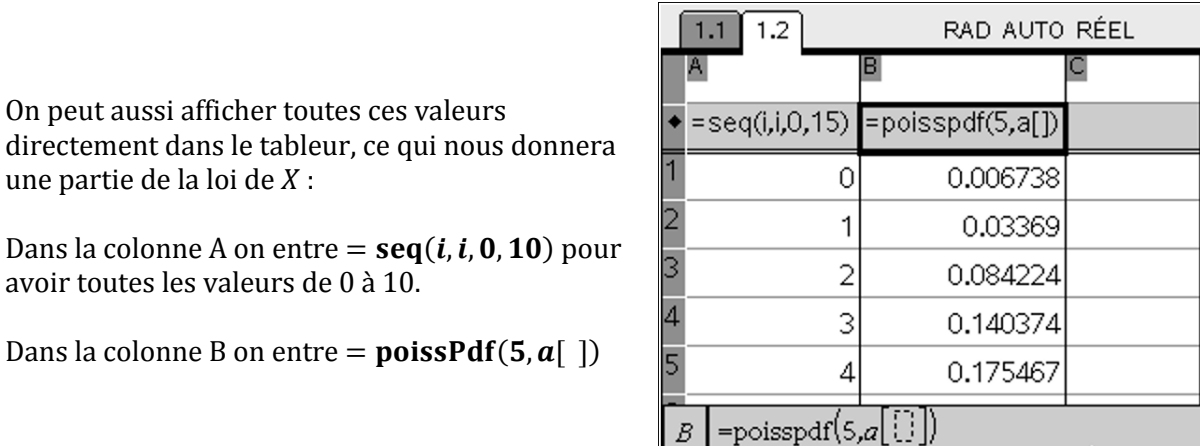

#### 2°) Déterminer l'expression de  $F$ , la fonction de répartition de  $X$  puis représenter graphiquement  $F$ .

Pour calculer une valeur de la fonction de répartition de  $X$ , c'est-à-dire  $p(X \le k)$  on peut :

- Soit taper directement la commande poissCdf $(5, k)$ .
- Soit trouver la commande en tapant (menu) Probabilité | Distributions | Poisson FdR et en complétant la boite de dialogue.

 $p(X \leq 0)$  correspond à = poissCdf(5, 0)  $p(X \leq 1)$  correspond à = poissCdf(5, 1) …

$$
p(X \le 15)
$$
 correspond à = poissCdf(5, 15)

On peut compléter note feuille de calcul en

entrant dans la colonne C :

 $= \text{poissCdf}(5, a[$ ]

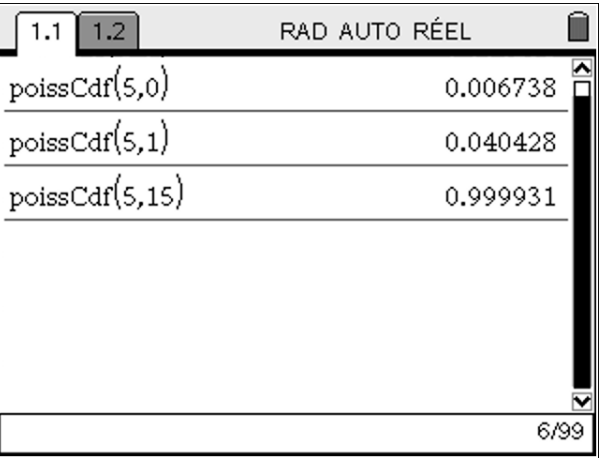

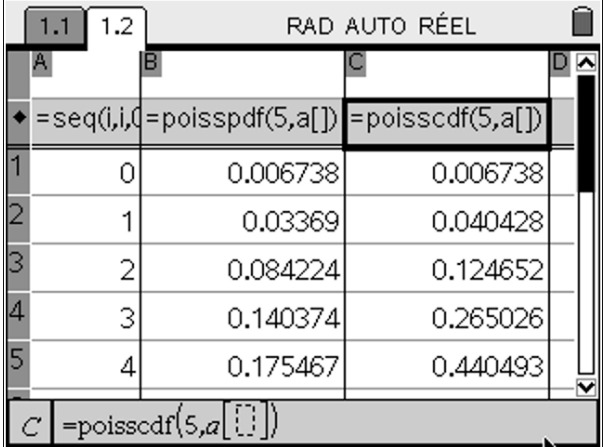

On peut aussi calculer  $p(a \le X \le b)$ , par exemple si on souhaite obtenir la valeur de  $p(2 \le X \le 6)$  on entre **poissCdf** $(5, 2, 6)$ :

$$
poissCdf(5,2,6) \t\t 0.721756
$$

TI-nspire

Représentation graphique de la fonction de répartition  $F$ .

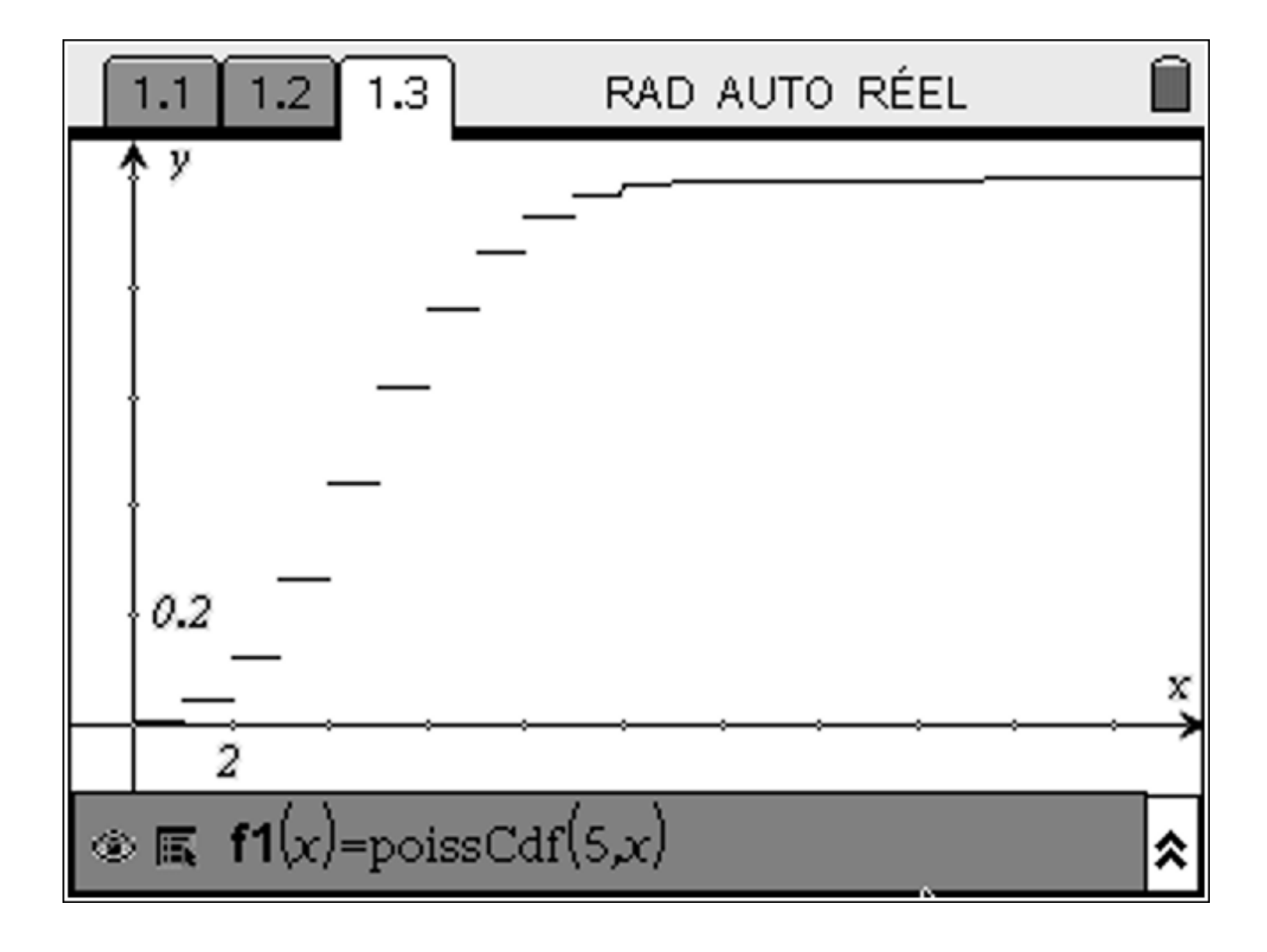

TI-nspire

## COMPLEMENT

Il peut être intéressant de représenter graphiquement le nuage de points  $(k, p(X = k))$  pour visualiser graphiquement la convergence de la loi de Poisson vers la loi normale.

En reprenant la loi de  $X$  obtenue dans la feuille de calcul précédente, on nomme  $x$  et  $y$  respectivement les colonnes A et B, puis dans une nouvelle feuille Graphique & Géométrie on affiche le nuage de points  $(x, y)$ .

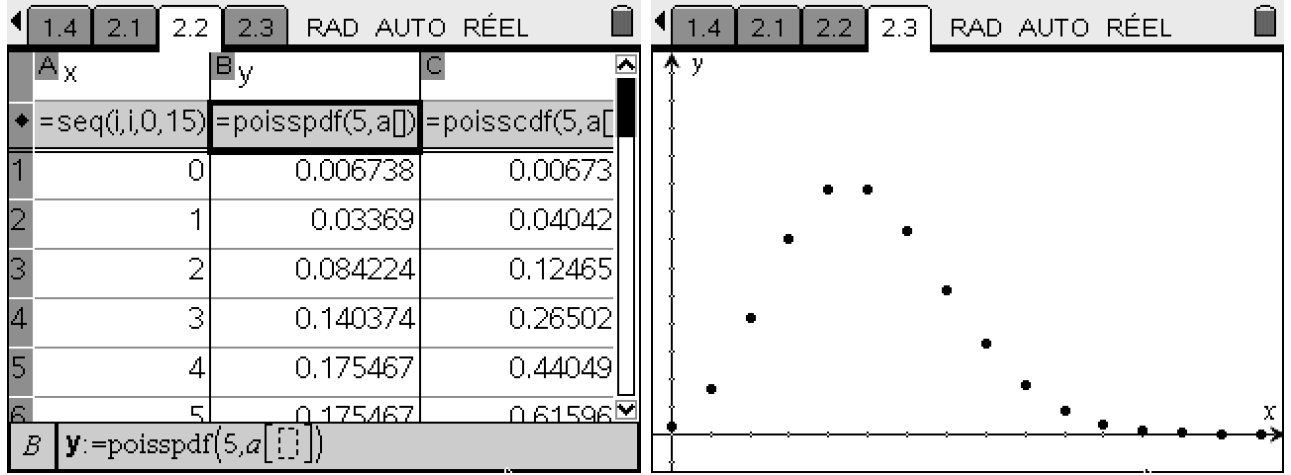

## Convergence vers la loi normale

Afin de visualiser la convergence de la loi de Poisson vers la loi normale il faut modifier un peu la feuille de calculs précédente et préparer la feuille de Géométrie comme précédemment :

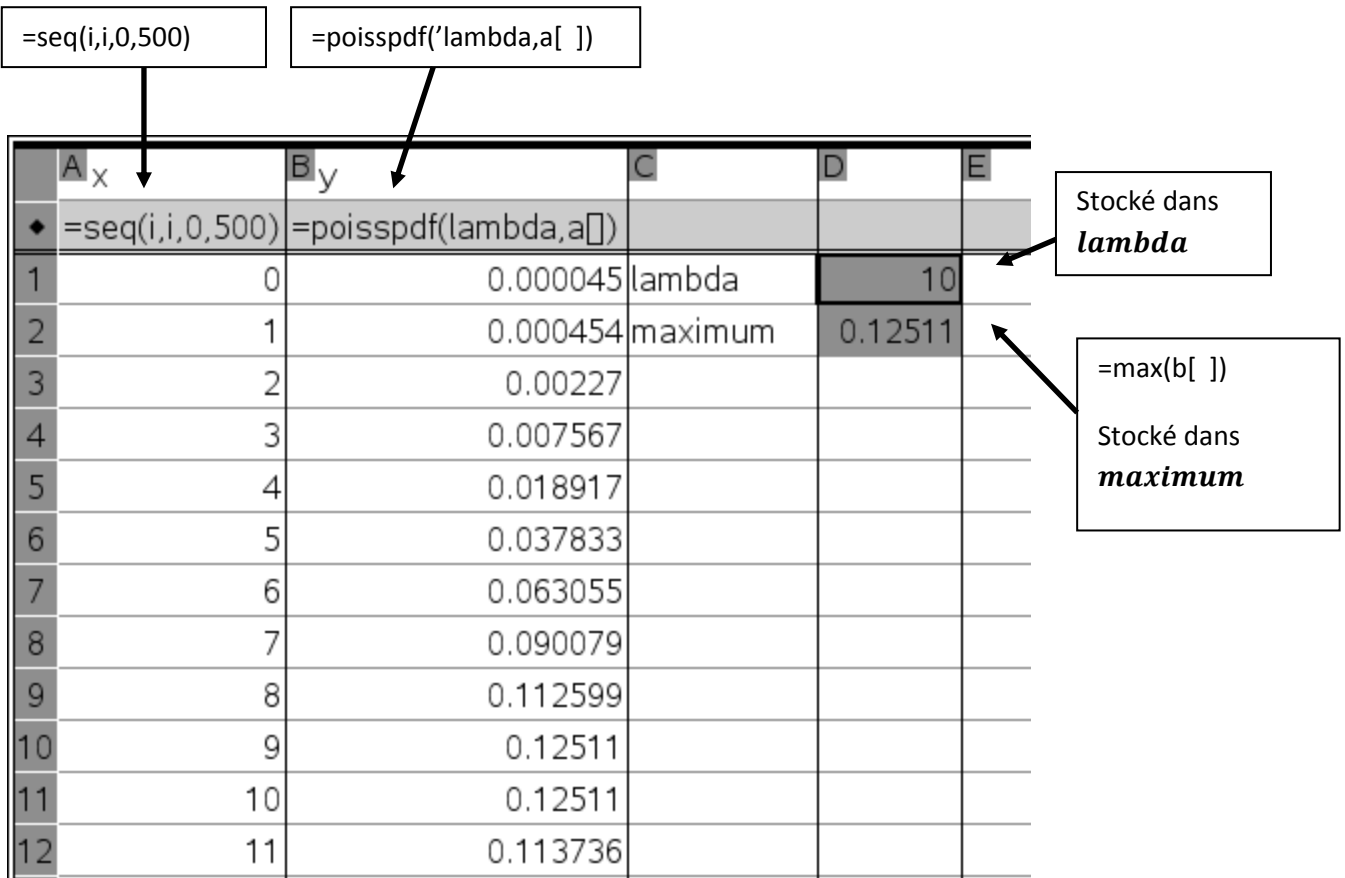

Pour modifier les valeurs de *lambda* sur le graphique, il faut :

- insérer un curseur (on a choisit 10 pour valeur minimale, 10 pour l'incrémentation et 200 pour valeur maximale de  $lambda$ )

Puis pour modifier automatiquement l'échelle du graphique, il faut :

- Afficher les valeurs extrêmes des axes (menu) | Affichage | Afficher les valeurs extrêmes des axes)
- Lier la valeur maximale de  $\nu$  à la variable **maximum**
- Entrer respectivement  $-1$  et 500 pour valeur minimale et maximale de  $x$ .
- Entrer 0 pour valeur minimale de  $y$ .

TI-nspire

Pour incrémenter les valeurs de **lambda** de 10 en 10, il faut utiliser la flèche de direction  $\rightarrow$ 

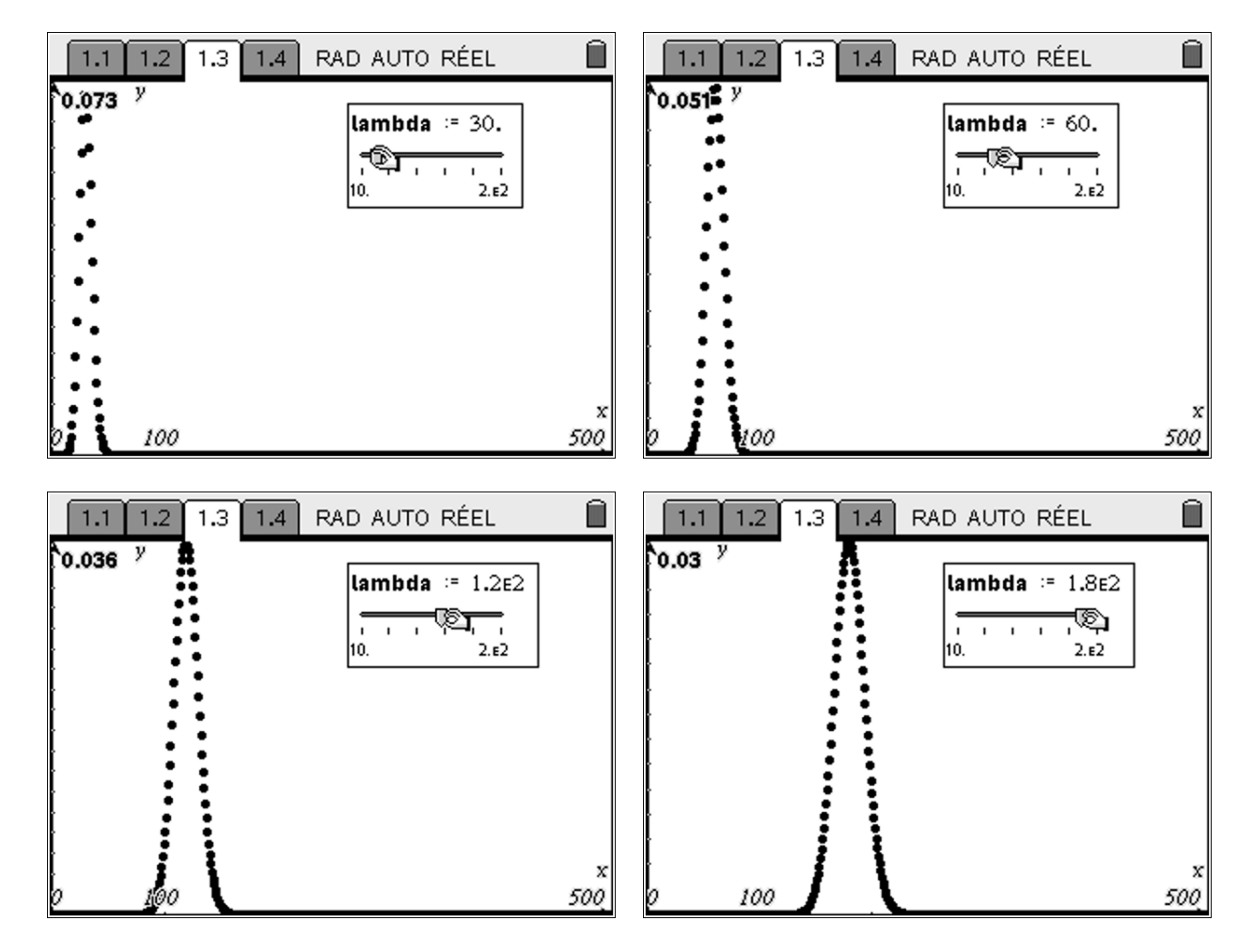

On remarque que la loi de Poisson converge vers une loi normale.

On sait d'après le cours que lorsque  $\lambda > 15$  alors  $P(\lambda)$  est proche de  $N(\lambda, \sqrt{\lambda})$ . Appelons Y cette loi normale.

On va représenter graphiquement les 2 nuages de points suivants :

Nuage n°1 :  $(k, p(X = k))$  (nuage précédemment)

Nuage n°2 :  $\left(k, p\left(k-\frac{1}{2}\right)\right)$  $\frac{1}{2} \le Y \le k + \frac{1}{2}$  $\frac{1}{2}$ 

# TI-nspire

On construit une colonne supplémentaire (colonne E) qu'on va nommer E :

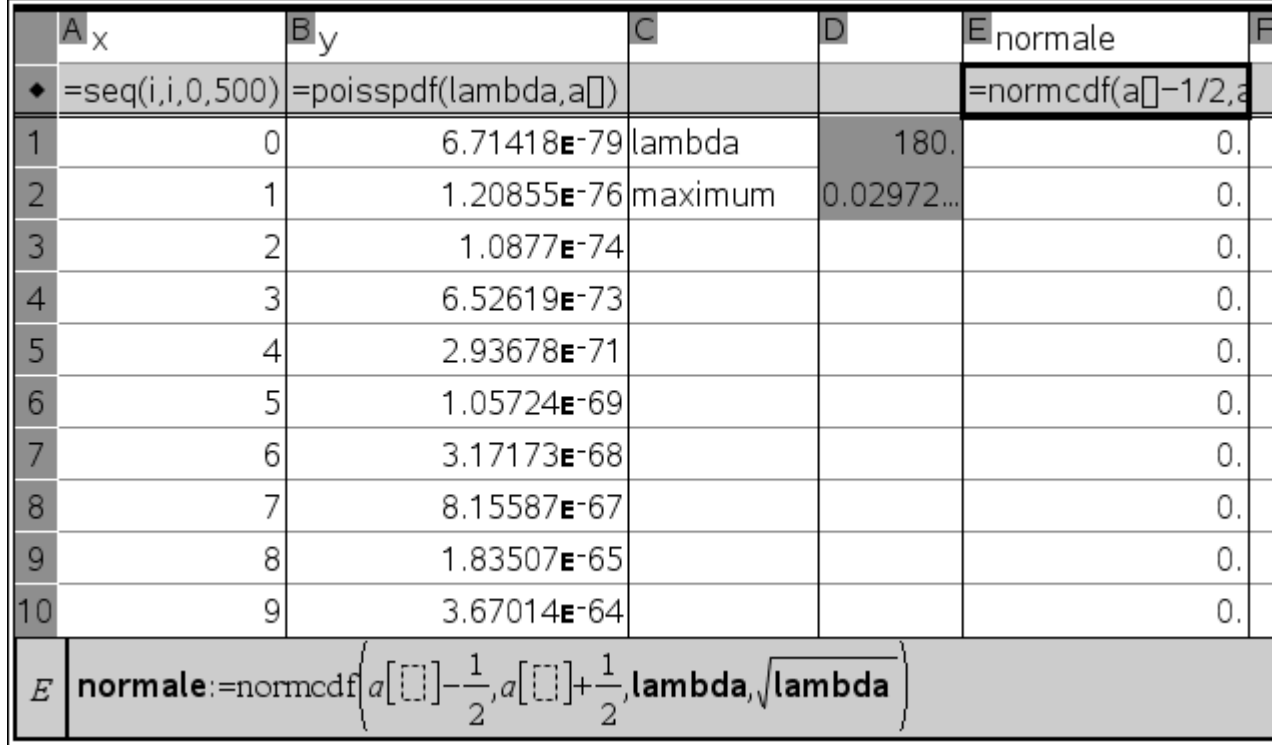

On a relié les points du second nuage (clique droit Attributs) pour mieux visualiser la convergence.

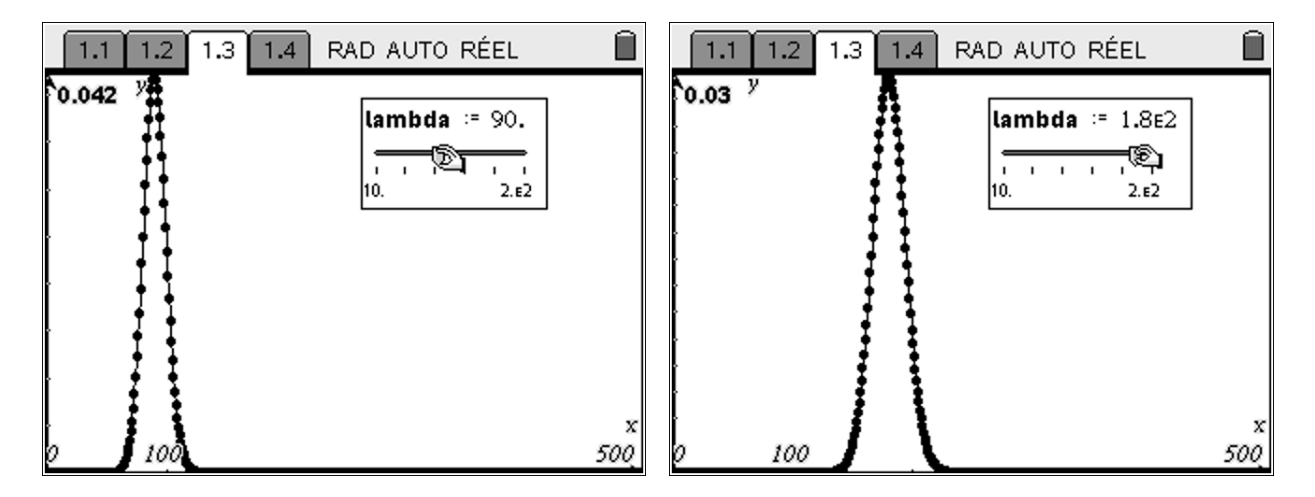

On voit clairement que la loi de Poisson vers la loi normale lorsque  $\lambda$  devient grand.